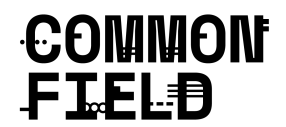

#### **RENEW YOUR COMMON FIELD NETWORK MEMBERSHIP FOR \*FREE\***

Already a current Common Field Network Member (or a former member with an inactive profile)? Follow these instructions to add 12 **FREE** months to your Network Membership.

As a Networknetwork Member, you'll receive access to benefit from accessing a wide range of resources while connecting with and connecting to more than 700 arts organizations and organizers across the US. Explore the full Network [here.](https://www.commonfield.org/network/all/map/)

# **PART 1: Extend Your Membership for \*FREE\* for One Year!**

#### **1. Go to the [LOGIN](https://www.commonfield.org/login/) page.**

- Type in your Username: Your e-mail address
- Type in your Password: Your password (*Don't remember your password? Click "Forgot Password" to generate a new one that will be emailed to you.)*

## **2. Click the LOGIN button to go to your Common Field Profile.**

## **3. Go to the "Account" section of your profile.**

- Click on the "MEMBERSHIP SUBSCRIPTION & PAYMENT" dropdown menu item.
- Select "Auto-Renew my Membership".
- Scroll down the page to the section *under* "PAYMENT INFORMATION".
- Enter the KEYCODE *commonconnect2020* to redeem your free year.

## **PART 2: Check your account info and set your Auto-Renew preferences**

#### **1. Set your Auto-Renew preferences**

If you don't want your account to automatically renew, it's easy to opt out. Here is what to do:

- Click on MEMBERSHIP SUBSCRIPTION & PAYMENT dropdown menu item
- Click "Do not auto renew my membership". Your account will become inactive when it expires. If you'd like to re-activate your membership, log in to your account and provide updated payment information.

-If you **DO** want your account to auto-renew, make sure you click "Auto-Renew my membership. Your card will only be charged when the free membership expires — and you'll receive e-mail reminders 30 days and 10 days before it processes just in case you'd like to opt out later.

**2. Update your account and billing information if you'd like to change your payment info.** Your card will *ONLY* be charged when the free membership expires AND your preferences are set to "Auto-Renew"

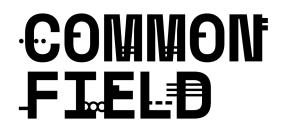

# **PART 3: Use your Membership to Connect with the Field**

1. **PROFILE:** Make sure your public profile is updated with current information. Watch our short video tutorial on how to fill out and update your profile [here](https://www.commonfield.org/video/2089/common-field-tutorial-1-how-to-set-up-a-public-profile).

2. **LISTINGS:** Post listings for Opportunities, Jobs, Services and Announcements to our online National Listings [Directory.](https://www.commonfield.org/listings/) Watch a short video tutorial on how to use it [here](https://www.commonfield.org/video/2090/common-field-tutorial-2-how-to-post-a-new-listing).

3. **FORUM:** The Forum is a place for Common Field Members to discuss topics of interest and to connect with one another in a safe digital environment. To participate in the **Forum**, [login](https://www.commonfield.org/login/) to your [Common](https://www.commonfield.org/login/) Field Member profile. There, you may either participate in an existing discussion or create a new topic. We encourage you to read our community guidelines before participating in the forum.

4. **DOCUMENT SHARING HUB/Common Field Google Doc:** This is a collective archive of information, templates, and shared working docs. Open docs, PDFS, reference materials, and other digital artifacts are all welcome.

**Questions?** First, read our [FAQs](https://www.commonfield.org/join/) here If you need additional support, contact [hello@commonfield.org](mailto:hello@commonfield.org).

# **T H A N K Y O U**